# POS-EDEN-400 Series VIA-EDEN 400 Processor With Ethernet, Audio Embedded Board

Manual Version 1.0 June 21, 2003

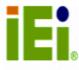

©Copyright 2003 by ICP Electronics Inc. All Rights Reserved.

#### **Copyright Notice**

The information in this document is subject to change without prior notice in order to improve reliability, design and function and does not represent a commitment on the part of the manufacturer.

In no event will the manufacturer be liable for direct, indirect, special, incidental, or consequential damages arising out of the use or inability to use the product or documentation, even if advised of the possibility of such damages.

This document contains proprietary information protected by copyright. All rights are reserved. No part of this manual may be reproduced by any mechanical, electronic, or other means in any form without prior written permission of the manufacturer.

#### Trademarks

POS-EDEN-400 is registered a trademark of ICP Electronics Inc.; IBM PC is a registered trademark of International Business Machines Corporation. VIA is a registered trademark of VIA Corporation. AMI is registered trademarks of American Megatrends Inc. Other product names mentioned herein are used for identification purposes only and may be trademarks and/or registered trademarks of their respective companies.

#### Support

For any questions regarding the product or the content of this manual, please email us at: <u>support@iei.com.tw</u>.

### **Table of Contents**

| 1. I         | ntroduction                                         | 5   |
|--------------|-----------------------------------------------------|-----|
| 1.1          | Specifications                                      | 6   |
| 1.2          | Package Contents                                    | . 8 |
| 2. I         | nstallation                                         | 9   |
| 2.1          | POS-EDEN-400 Layout                                 | 9   |
| 2.2          | POS-EDEN-400 Dimensions                             |     |
| 2.3          | Unpacking Precautions                               |     |
| 2.4          | Clear CMOS Setup                                    |     |
| 2.5          | Buzzer Function Setting                             | 12  |
| 2.6          | COM2 RS-232 /422/485 Mode Selection                 | 12  |
| 2.7          | TFT LCD Setting                                     |     |
| 2.8          | COM1, COM2, COM3, COM4 RI Function Setting          |     |
| 2.9          | Compact Flash Master/Slave Function Setting         | 13  |
| 3. 0         | Connection 1                                        | 4   |
| 3.1          | Audio Connectors                                    | 14  |
| 3.2          | PCI E-IDE Disk Drive Connector                      |     |
| 3.3          | Parallel Port                                       |     |
| 3.4          | USB Port Connectors                                 | 16  |
| 3.5          | Power Button Switch                                 | 17  |
| 3.6          | Serial Port                                         |     |
| 3.7          | Keyboard/Mouse Connector                            |     |
| 3.8          | IrDA Infrared Interface Port                        |     |
| 3.9          | Fan Connector                                       |     |
| 3.10         | VGA Connector                                       |     |
| 3.11         | TV OUT Connector (Optional)                         |     |
| 3.12         | Digital I/O Connector                               |     |
| 3.13<br>3.14 | Power Connector<br>External Switches and Indicators |     |
| 3.14         | PS-ON Connector                                     |     |
| 3.16         | LAN Connector                                       |     |
| 3.17         | RS422/485 Connector                                 |     |
| 3.18         | LCD Backlight Connector                             |     |
| 3.19         | DSTN LCD Brightness Control Connector               |     |
| 3.20         | TFT LCD Connector                                   |     |
| 3.21         | LVDS LCD Connector                                  | 24  |
| 3.22         | Floppy Connector                                    | 24  |
| 4. <i>F</i>  | AMI BIOS Setup                                      | 25  |
| 4.1          | Introduction                                        |     |
| 4.1          | Starting Setup                                      |     |
| 4.3          | Using Setup                                         |     |
| 4.4          | Getting Help                                        |     |
| 4.5          | Main Menu                                           |     |
| 4.6          | Standard CMOS Setup                                 |     |
| 4.7          | Advanced CMOS Setup                                 |     |
| 4.8          | Advanced Chipset Setup                              |     |
| 4.9          | Power Management Setup                              |     |
| 4.10         | PCI / Plug and Play Setup                           |     |
| 4.11         | Peripheral Setup                                    |     |
| 4.12         | Hardware Monitor Setup                              |     |
| 4.13         | Change Supervisor Password                          | 42  |

| Appendix A: Watchdog Timer  | 43 |
|-----------------------------|----|
| Appendix B: I/O Address Map | 45 |

### 1. Introduction

Thank you for choosing POS-EDEN-400 embedded board. POS-EDEN-400 is a POS form factor CPU board equipped with a low power consumption and high performance VIA EDEN processor. It is designed for the system manufacturers, integrators, or VARs who want to provide quality and reliable performance at a reasonable price.

POS-EDEN-400 is built in with ProSavage4 AGP4X VGA controller. It is a 2D/3D graphics controller, which provides resolution of up to 1920 x 1440, and supports both CRT and LCD simultaneously. The VGA controller can share 8~32 MB frame buffer of system memory.

Both on-chip UARTs are compatible with the NS16C550. The parallel port and IDE interface are compatible with IBM PC/AT architecture.

POS-EDEN-400 has a built-in 10/100 Fast Ethernet LAN. It is a fully integrated 10BASE-T/100BASE-TX LAN controller with high performance and low power consumption features.

POS-EDEN-400 uses the advanced VIA VT8606/VT82C686B chipsets which are 100% software compatible and have PCI 2.1 standard.

**Note:** All shaded rows in tables of this manual are the default settings for POS-EDEN-400.

### 1.1 Specifications

| CPU                             | VIA Eden 400Mhz processor; supports<br>100 MHz FSB                                                                                                    |
|---------------------------------|----------------------------------------------------------------------------------------------------|
| Bus interface                   | PCI/ISA bus                                                                                                    |
| Bus speed                       | ISA: 8MHz, PCI: 33MHz                                                                                                    |
| DMA channels                    | 7                                                                                                    |
| Interrupt levels                | 15                                                                                                    |
| Chipset                         | VT8606                                                                                                    |
| Real-time<br>clock/calendar     | VT82C686B                                                                                                    |
| Main memory                     | One 168-pin DIMM socket; supports 133<br>Mhz SDRAM. The maximum memory is<br>up to 512 MB.<br>Optional on board SDRAM of memory up<br>to 128 MB.                                                                                           |
| Ultra DMA 100<br>IDE interface  | Up to four PCI Enhanced IDE hard drives<br>supported. The Ultra DMA 100 IDE can<br>handle data transfer up to 100MB/s.<br>Compatible with existing ATA IDE<br>specifications, no need to do any changes<br>for users' current accessories. |
| Floppy disk drive<br>interface  | Supports up to two floppy disk drives,<br>5.25" (360KB and 1.2MB) and/or 3.5"<br>(720 KB, 1.44 MB, and 2.88 MB)                                                                                                    |
| Serial ports                    | Four RS-232 ports (including one<br>RS232/422/485) with 16C550 UART (or<br>compatible) with 16-byte FIFO buffer.<br>Support up to 115.2 Kbps. Can be<br>configured to COM1, COM2, COM3, COM4<br>or disabled.                               |
| Bi-directional<br>parallel port | Configurable to LPT1, LPT2, LPT3 or disabled. Supports EPP/ECP/SPP.                                                                                                    |
| Hardware<br>monitor             | Built-in to monitor power supply voltage and fan speed status                                                                                                    |
| IrDA port                       | Supports Serial Infrared (SIR) and<br>Amplitude Shift Keyed IR (ASKIR)<br>interface                                                                                                    |
| USB 1.1 port                    | Supports four USB 1.1 ports for future expansion                                                                                                    |
| Watchdog timer                  | Software programmable, reset generated<br>when watchdog timer is time-out. You<br>can use I/O Port hex 043 (843) & 443 to<br>control the watchdog.                                                                                         |
| VGA controller                  | Built-in ProSavage4 AGP4X 256-bit 2D/3D<br>graphics engine. 8~32 MB share<br>memory. Screen resolution: up to 1920 x<br>1440.                                                                                                    |
| Ethernet                        | Fast Ethernet controllers, IEEE 802.3u<br>Auto-Negotiation supports 10BASE-                                                                                                    |

|                                         | T/100BASE-TX standard. The RJ45<br>connectors are located on the mounting<br>bracket for easy connection.                                                                                                    |
|-----------------------------------------|----------------------------------------------------------------------------------------------------|
| Keyboard and<br>PS/2 mouse<br>connector | A 6-pin mini DIN connector is located on<br>the mounting bracket for easy connection<br>to a keyboard or PS/2 mouse. For<br>alternative application, a keyboard and a<br>PS/2 mouse pin header connectors are<br>also available on board. |
| Audio                                   | AC'97 Audio CODEC                                                                                                    |
| Compactflash                            | Can be used with a passive adapter (True IDE Mode ) in a Type I/II socket                                                                                                    |
| Expansion bus                           | PICSA bus compatible                                                                                                    |
| Power<br>consumption                    | (VIA Eden 400 Mhz, PC133 128 M<br>SDRAM)<br>+5V @2.3A ,+12V @260 mA,<br>-12@110mA, +5VSB@150mA<br>Recommended: 150-watt power supply or<br>higher                                                                                         |
| Operating<br>temperature                | 0 ~ 60                                                                                                    |

### 1.2 Package Contents

POS-EDEN-400 package includes the following items:

- POS-EDEN-400POS-EDEN-400 Embedded Board x 1
- RS-232 cable x 2
- Parallel port cable x 1
- FDD cable x 1
- ATA IDE cable x 1
- Audio cable x 1
- Keyboard / Mouse adapter Y Cable x 1
- User manual x 1

If any of these items is missing or damaged, contact the dealer from whom you purchased this product. Save the shipping materials and carton in case you want to ship or store the product in the future.

### 2. Installation

### 2.1 POS-EDEN-400 Layout

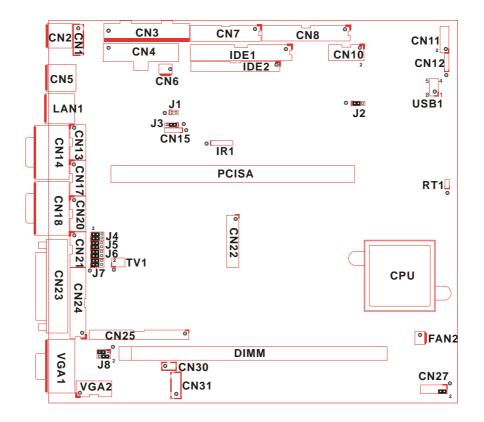

### 2.2 POS-EDEN-400 Dimensions

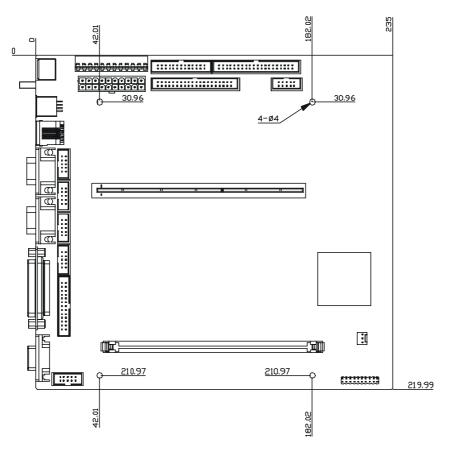

(Unit: mm)

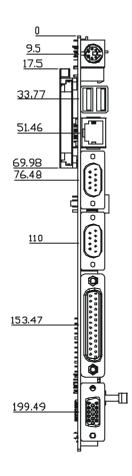

(Unit : mm)

#### 2.3 Unpacking Precautions

Some components on POS-EDEN-400 are very sensitive to static electricity and can be damaged by a sudden rush of power. To protect it from unintended damage, be sure to follow these precautions:

- Ground yourself to remove any static charge before touching POS-EDEN-400. You can do it by using a wrist strap connected to the ground or by frequently touching any conducting materials connected to the ground.
- Handle your POS-EDEN-400 by its edges. Do not touch IC chips, leads or circuitry.
- Do not plug any connector or jumper when the power is on.

#### 2.4 Clear CMOS Setup

To clear the CMOS Setup, close the J2 (2-3) for about 3 seconds, then open it. The system will be resumed to normal operation mode.

#### • J2: Clear CMOS Setup

| J2            | Description        |
|---------------|--------------------|
| 1-2 (default) | Keep CMOS Setup    |
|               | (Normal Operation) |
| Short 2-3     | Clear CMOS Setup   |

#### 2.5 Buzzer Function Setting

• CN27 (2-4): Enabled/Disabled Onboard Buzzer Function

| 2 – 4 | Description |
|-------|-------------|
| SHORT | Enabled     |
| OPEN  | Disabled    |

#### 2.6 COM2 RS-232 /422/485 Mode Selection

#### • J3 : COM2 Mode Selection

| J3        | Description |
|-----------|-------------|
| 1-2 Short | RS232       |
| 2-3 Short | RS422/485   |

**Note:** If RS422/485 is in use, the RS232 mode on the main board will be disabled.

#### 2.7 TFT LCD Setting

#### • J8: TFT LCD type (5V/3.3V & FPCLK/#FPCLK) Setting

| J8    | Description  |
|-------|--------------|
| 2 – 4 | 3.3V TFT LCD |
| 3 – 5 | FPCLK        |
| 4 – 6 | 5V TFT LCD   |
| 1 – 3 | #FPCLK       |

#### 2.8 COM1, COM2, COM3, COM4 RI Function Setting

#### • J4, J5, J6, J7: RI Function Setting

Short 2 – 4 pin, normal RS232 RI Function Short 4 – 6, 1 – 3 pin, RI is 5V output Short 4 – 6, 3 – 5 pin, RI is 12V output

| J4, J5, J6, J7 | Description             |
|----------------|-------------------------|
| 2 – 4          | Normal RI Function      |
| 1 – 3          | RI is 5Voltage output   |
| 4 – 6          |                         |
| 3 – 5          | RI is 12-Voltage output |
| 4 – 6          | -                       |

#### 2.9 Compact Flash Master/Slave Function Setting

#### • J1: Compact Flash Master/Slave Function Setting

Short 1 - 2 pin, Compact Flash is Master

| J4    | Description |
|-------|-------------|
| Close | Master      |
| Open  | Slave       |

### 3. Connection

This chapter describes how to connect peripherals, switches and indicators to POS-EDEN-400 board.

#### 3.1 Audio Connectors

The onboard AC'97 CODEC supports several audio functions. The functions of audio connectors are described below:

#### CN11: Audio connector

Speaker out (  $6W\;\text{AMP}$  ), Line out (  $0.25W\;\text{AMP}$  ), Line in, and MIC in

| PIN | Description        | PIN | Description         |
|-----|--------------------|-----|---------------------|
| 1   | Speaker out (Left) | 2   | Speaker Out (Right) |
| 3   | GROUND             | 4   | GROUND              |
| 5   | Line Out (Left)    | 6   | Line Out (Right)    |
| 7   | Line in (Left)     | 8   | Line In (Right)     |
| 9   | GROUND             | 10  | GROUND              |
| 11  | MIC In             | 12  | GROUND              |

#### CN12: Audio CD In connector

| PIN | Description       |  |
|-----|-------------------|--|
| 1   | CD SIGNAL (LEFT)  |  |
| 2   | GROUND            |  |
| 3   | GROUND            |  |
| 4   | CD SIGNAL (RIGHT) |  |

#### 3.2 PCI E-IDE Disk Drive Connector

You can attach up to four IDE (Integrated Device Electronics) devices.

IDE1 : Primary IDE Connector (40pin 2.54mm) IDE2 : Secondary IDE Connector (44pin 2.0mm)

#### • IDE1 & IDE2: IDE Interface Connector

| PIN | Description | PIN | Description    |
|-----|-------------|-----|----------------|
| 1   | RESET#      | 2   | GROUND         |
| 3   | DATA 7      | 4   | DATA 8         |
| 5   | DATA 6      | 6   | DATA 9         |
| 7   | DATA 5      | 8   | DATA 10        |
| 9   | DATA 4      | 10  | DATA 11        |
| 11  | DATA 3      | 12  | DATA 12        |
| 13  | DATA 2      | 14  | DATA 13        |
| 15  | DATA 1      | 16  | DATA 14        |
| 17  | DATA 0      | 18  | DATA 15        |
| 19  | GROUND      | 20  | N/C            |
| 21  | DRQ         | 22  | GROUND         |
| 23  | IOW#        | 24  | GROUND         |
| 25  | IOR#        | 26  | GROUND         |
| 27  | CHRDY       | 28  | REV. PULL LOW  |
| 29  | DACK        | 30  | GROUND-DEFAULT |
| 31  | INTERRUPT   | 32  | N/C            |
| 33  | SA1         | 34  | N/C            |
| 35  | SA0         | 36  | SA2            |
| 37  | HDC CS0#    | 38  | HDC CS1#       |
| 39  | HDD ACTIVE# | 40  | GROUND         |
| 41  | +5V(IDE2)   | 42  | +5V(IDE2)      |
| 43  | GND(IDE2)   | 44  | N/C(IDE2)      |

#### 3.3 Parallel Port

POS-EDEN-400 has two on-board parallel ports, which can be accessed via a 26-pin flat-cable and 25 pin D-Type.

• CN24, CN23: LPT1 Parallel Port Connector CN24: 26-pin header (26-pin, 2.54 mm) CN23: 25 pin D-Type Connector

#### CN7: LPT2 Parallel Port Connector

CN7: 26-pin header (26-pin, 2.54 mm)

| PIN | Description        | PIN | Description      |
|-----|--------------------|-----|------------------|
| 1   | STROBE#            | 2   | DATA 0           |
| 3   | DATA 1             | 4   | DATA 2           |
| 5   | DATA 3             | 6   | DATA 4           |
| 7   | DATA 5             | 8   | DATA 6           |
| 9   | DATA 7             | 10  | ACKNOWLEDGE      |
| 11  | BUSY               | 12  | PAPER EMPTY      |
| 13  | PRINTER SELECT     | 14  | AUTO FORM FEED # |
| 15  | ERROR#             | 16  | INITIALIZE       |
| 17  | PRINTER SELECT LN# | 18  | GROUND           |
| 19  | GROUND             | 20  | GROUND           |
| 21  | GROUND             | 22  | GROUND           |
| 23  | GROUND             | 24  | GROUND           |
| 25  | GROUND             | 26  | NC               |

#### 3.4 USB Port Connectors

POS-EDEN-400 is also equipped with four USB 1.1 ports.

• USB 1: 8-pin header Connector (2 ports)

| PIN | Description | PIN | Description |
|-----|-------------|-----|-------------|
| 1   | VCC         | 8   | GROUND      |
| 2   | DATA0-      | 7   | DATA1+      |
| 3   | DATA0+      | 6   | DATA1-      |
| 4   | GROUND      | 5   | VCC         |

• CN5: 2 External USB Connectors

| PIN | Description | PIN | Description |
|-----|-------------|-----|-------------|
| 1   | VCC         | 8   | GROUND      |
| 2   | DATA0-      | 7   | DATA1+      |
| 3   | DATA0+      | 6   | DATA1-      |
| 4   | GROUND      | 5   | VCC         |

#### 3.5 Power Button Switch

#### • CN27: 2 Pin (Pin5 & Pin7) Power Button Switch

| PIN | Description  |  |
|-----|--------------|--|
| 5   | ATX SW Pin 1 |  |
| 7   | ATX SW Pin 2 |  |

#### 3.6 Serial Port

POS-EDEN-400 offers four high speed NS16C550 compatible UARTs with 16-byte Read/Receive FIFO serial ports.

## • CN13 (CN14), CN17 (CN18), CN20, CN21: COM1 to COM 4 Serial Port Connector

CN13, CN17, CN20, CN21 10-pin Header CN14, CN18 9-pin D-Type Connector

| PIN | Description               |  |  |
|-----|---------------------------|--|--|
| 1   | DATA CARRIER DETECT (DCD) |  |  |
| 2   | RECEIVE DATA (RXD)        |  |  |
| 3   | TRANSMIT DATA (TXD)       |  |  |
| 4   | DATA TERMINAL READY (DTR) |  |  |
| 5   | GROUND (GND)              |  |  |
| 6   | DATA SET READY (DSR)      |  |  |
| 7   | REQUEST TO SEND (RTS)     |  |  |
| 8   | CLEAR TO SEND (CTS)       |  |  |
| 9   | RING INDICATOR (RI)       |  |  |

### 3.7 Keyboard/Mouse Connector

POS-EDEN-400 has a 6-pin DIN keyboard/mouse connector and a 6-pin keyboard connector.

| PIN | Description    |  |
|-----|----------------|--|
| 1   | KEYBOARD DATA  |  |
| 2   | MOUSE DATA     |  |
| 3   | GROUND         |  |
| 4   | +5V            |  |
| 5   | KEYBOARD CLOCK |  |
| 6   | MOUSE CLOCK    |  |

CN2: Mini DIN Keyboard/Mouse Connector

• CN1: 6-pin Keyboard/Mouse Connector

| PIN | Description    |  |
|-----|----------------|--|
| 1   | +5V            |  |
| 2   | MOUSE DATA     |  |
| 3   | MOUSE CLOCK    |  |
| 4   | KEYBOARD DATA  |  |
| 5   | KEYBOARD CLOCK |  |
| 6   | GROUND         |  |

### 3.8 IrDA Infrared Interface Port

POS-EDEN-400 has an integrated IrDA port which supports either a Serial Infrared(SIR) or an Amplitude Shift Keyed IR(ASKIR) interface.

#### • IR1: IrDA connector

| PIN | Description |  |
|-----|-------------|--|
| 1   | VCC         |  |
| 2   | N/C         |  |
| 3   | IR-RX       |  |
| 4   | Ground      |  |
| 5   | IR-TX       |  |

#### 3.9 Fan Connector

POS-EDEN-400 has a CPU cooling fan connector, which can supply 12V/500mA to the fan. There is a "rotation" pin in the fan connector, which transfers the fan's rotation signal to the system BIOS in order to recognize the fan speed. Note that only specific fans have a rotation signal.

#### • FAN2: CPU Fan Connector

| PIN | Description     |  |
|-----|-----------------|--|
| 1   | Rotation Signal |  |
| 2   | +12V            |  |
| 3   | Ground          |  |

#### 3.10 VGA Connector

#### • VGA1 : 15-pin Female VGA Connector

| PIN | Description | PIN | Description |
|-----|-------------|-----|-------------|
| 1   | RED         | 2   | GREEN       |
| 3   | BLUE        | 4   | N/C         |
| 5   | GND         | 6   | GND         |
| 7   | GND         | 8   | GND         |
| 9   | VCC         | 10  | GND         |
| 11  | N/C         | 12  | DDC DAT     |
| 13  | HSYNC       | 14  | VSYNC       |
| 15  | DDC CLK     |     |             |

• VGA2: 10-pin VGA Connector

| PIN | Description | PIN | Description |
|-----|-------------|-----|-------------|
| 1   | RED         | 2   | GREEN       |
| 3   | BLUE        | 4   | HSYNC       |
| 5   | VSYNC       | 6   | DDCDAT      |
| 7   | DDCDAT      | 8   | GROUND      |
| 9   | GROUND      | 10  | GROUND      |

#### 3.11 TV OUT Connector (Optional)

POS-EDEN-400 supports both NTSC and PAL signal on the TV-out.

• TV1: 6-pin TV-OUT Connector

| PIN | Description | PIN | Description |
|-----|-------------|-----|-------------|
| 1   | GROUND      | 2   | TV_Y        |
| 3   | GROUND      | 4   | TV_C        |
| 5   | GROUND      | 6   | TV_CVBS     |

### 3.12 Digital I/O Connector

The digital IO port of POS-EDEN-400 is of 5V TTL level. Internal pull-up is available on the output.

| PIN | Description | PIN | Description |
|-----|-------------|-----|-------------|
| 1   | GROUND      | 2   | +5V         |
| 3   | OUTPUT3     | 4   | OUTPUT2     |
| 5   | OUTPUT1     | 6   | OUTPUTO     |
| 7   | INPUT3      | 8   | INPUT2      |
| 9   | INPUT1      | 10  | INPUTO      |

#### CN10: 10-pin Digital I/O Connector

#### 3.13 Power Connector

#### CN3: AT Power Supply Connector

If you use AT power supply, plug both power supply connectors into CN3. Make sure you plug them in the right direction; the black wires (GND) of each power cable must be CLOSE to each other (in the center of the CN3 connector).

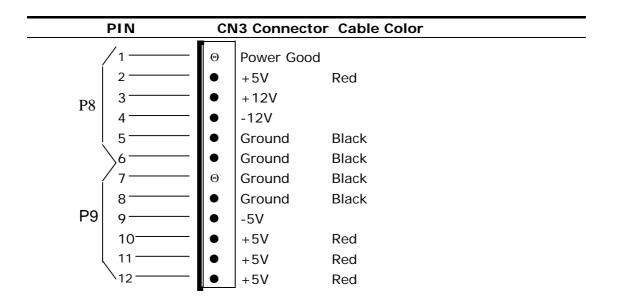

• CN4: ATX Power Supply Connector

| 20 |  |  |  |  | 11 |
|----|--|--|--|--|----|
|    |  |  |  |  |    |
|    |  |  |  |  |    |
| 10 |  |  |  |  | -1 |

CN4 is a 20-pin ATX Power Supply Connector. The pin assignments are listed as below:

| PIN | Description | PIN | Description |
|-----|-------------|-----|-------------|
| 11  | 3.3V        | 1   | 3.3V        |
| 12  | -12V        | 2   | 3.3V        |
| 13  | GND         | 3   | GND         |
| 14  | PS-ON       | 4   | +5V         |
| 15  | GND         | 5   | GND         |
| 16  | GND         | 6   | +5V         |
| 17  | GND         | 7   | GND         |
| 18  | -5V         | 8   | Power good  |
| 19  | +5V         | 9   | 5VSB        |
| 20  | +5V         | 10  | +12V        |

### 3.14 External Switches and Indicators

There are several external switches and indicators for monitoring and controlling your CPU board. All functions are in the CN27 connector.

#### CN27 Connector

| Function     | PIN | Description   |                    |  |
|--------------|-----|---------------|--------------------|--|
| SPEAKER      | 2   | SPK<br>SIGNAL | Jump for<br>Buzzer |  |
|              | 4   | Buzzer-       |                    |  |
|              | 6   | NC            | ;                  |  |
|              | 8   | VC            | С                  |  |
| RESET        | 10  | ) RESET       |                    |  |
|              | 12  | GROUND        |                    |  |
| HDD LED      | 9   | IDE_LED+      |                    |  |
|              | 11  | IDE_LED-      |                    |  |
| POWER LED    | 1   | LED+          |                    |  |
|              | 3   | LED- (GR      | OUND)              |  |
| Power Button | 5   | GROL          | JND                |  |
|              | 7   | PSC           | N .                |  |

### 3.15 PS-ON Connector

This connector is used to control the ATX power supply to AT function.

#### CN6: PS-ON Connector

| PIN | Description |  |  |
|-----|-------------|--|--|
| 1   | +5V Standby |  |  |
| 2   | PS-ON       |  |  |
| 3   | Ground      |  |  |

#### 3.16 LAN Connector

POS-EDEN-400 is equipped with 10/100Mbps Ethernet controllers, which are connected to the LAN via an RJ45 connector. The pin assignments are listed below:

#### • LAN1: RJ45 Connectors (10/100M)

| PIN | Description | PIN | Description   |
|-----|-------------|-----|---------------|
| 1   | TX+         | 7   | N/C           |
| 2   | TX-         | 8   | N/C           |
| 3   | RX+         | 9   | Speed +       |
| 4   | N/C         | 10  | Speed -       |
| 5   | N/C         | 11  | Active/LINK + |
| 6   | RX-         | 12  | Active/LINK - |

#### 3.17 RS422/485 Connector

The RS485 port of POS-EDEN-400 is half-duplex with auto direction. So you do not have to switch transfer mode while sending or receiving the data.

#### • CN15: RS 422 / 485 Connector

| PIN | Description |
|-----|-------------|
| 1   | TX+         |
| 2   | TX-         |
| 3   | RX+         |
| 4   | RX-         |

### 3.18 LCD Backlight Connector

#### CN31: LCD Backlight Connector

| PIN | Description | PIN | Description |
|-----|-------------|-----|-------------|
| 1   | NC          | 2   | GND         |
| 3   | +12V        | 4   | GND         |
| 5   | ENABKL      |     |             |

#### 3.19 DSTN LCD Brightness Control Connector

| PIN | Description           |  |  |
|-----|-----------------------|--|--|
| 1   | +5V                   |  |  |
| 2   | Connect to CN25 Pin 1 |  |  |
| 3   | GND                   |  |  |

#### CN30: DSTN LCD Brightness Control Connector

#### 3.20 TFT LCD Connector

POS-EDEN-400 is equipped with TFT LCD controller, which can be connected to the LCD via CN25 connector. The pin assignments are listed below:

#### CN25: TFT LCD Connector

| PIN | Description | PIN | Description |
|-----|-------------|-----|-------------|
| 1   | N/C         | 2   | FP33        |
| 3   | FP34        | 4   | FP31        |
| 5   | FP35        | 6   | FP32        |
| 7   | FP30        | 8   | FP28        |
| 9   | FP29        | 10  | FP27        |
| 11  | FP25        | 12  | FP26        |
| 13  | FP24        | 14  | FP21        |
| 15  | FP23        | 16  | FP22        |
| 17  | FP16        | 18  | FP20        |
| 19  | FP17        | 20  | FP18        |
| 21  | FP19        | 22  | FP14        |
| 23  | FP13        | 24  | FP12        |
| 25  | FP15        | 26  | FP11        |
| 27  | FP7         | 28  | FP10        |
| 29  | +LCD        | 30  | +LCD        |
| 31  | FP9         | 32  | FP8         |
| 33  | FP4         | 34  | FP6         |
| 35  | FP3         | 36  | FP5         |
| 37  | FP2         | 38  | FP1         |
| 39  | FPDEN       | 40  | FP0         |
| 41  | FPCLK       | 42  | VEEON       |
| 43  | ENVDD       | 44  | FPVS        |
| 45  | ENVEE       | 46  | FPHS        |
| 47  | GND         | 48  | GND         |
| 49  | +12V        | 50  | +12V        |

#### 3.21 LVDS LCD Connector

POS-EDEN-400 is equipped with LVDS controllers, which can be connected to the LVDS LCD via CN22 connector. The pin assignments are listed below:

| PIN | Description      | PIN | Description      |
|-----|------------------|-----|------------------|
| 1   | ZCP              | 2   | ZCM              |
| 3   | Z2P              | 4   | Z2M              |
| 5   | Z1P              | 6   | Z1M              |
| 7   | ZOP              | 8   | ZOM              |
| 9   | YCP              | 10  | YCM              |
| 11  | Y2P              | 12  | Y2M              |
| 13  | Y1P              | 14  | Y1M              |
| 15  | YOP              | 16  | YOM              |
| 17  | GROUND           | 18  | GROUND           |
| 19  | +LCD (+3Vor +5V) | 20  | +LCD (+3Vor +5V) |

#### CN22: LVDS LCD Connector

### 3.22 Floppy Connector

#### • CN8: Floppy Connector

| PIN | Description | PIN | Description |
|-----|-------------|-----|-------------|
| 1   | GROUND      | 2   | RWC0-       |
| 3   | GROUND      | 4   | NC          |
| 5   | GROUND      | 6   | RWC1-       |
| 7   | GROUND      | 8   | INDEX-      |
| 9   | GROUND      | 10  | MO-A        |
| 11  | GROUND      | 12  | DS-B        |
| 13  | GROUND      | 14  | DS-A        |
| 15  | GROUND      | 16  | MO-B        |
| 17  | GROUND      | 18  | DIR-        |
| 19  | GROUND      | 20  | STEP-       |
| 21  | GROUND      | 22  | WD-         |
| 23  | GROUND      | 24  | WGATE-      |
| 25  | GROUND      | 26  | TRK0-       |
| 27  | GROUND      | 28  | WP-         |
| 29  | GROUND      | 30  | RDATA-      |
| 31  | GROUND      | 32  | HEAD-       |
| 33  | GROUND      | 34  | DSKCHG-     |

### 4. AMI BIOS Setup

#### 4.1 Introduction

This manual discusses AMI Setup program built into the ROM BIOS. The Setup program enables users to modify the basic system configuration. This special information is then stored in batterybacked RAM so that it retains the Setup information when the power is turned off.

### 4.2 Starting Setup

AMI BIOS is immediately activated when you first power on the computer. BIOS reads the system information contained in the CMOS and configure the system. When it finishes, BIOS will seek an operating system on one of the disks and then launch and turn control over to the operating system.

While BIOS is in control, the Setup program can be activated in one of two ways:

- 1. By pressing <Del> immediately after switching the system on, or
- 2. By pressing the <Del>key when the following message appears briefly at the bottom of the screen during the POST.

#### Press DEL to enter SETUP

If the message disappears before you respond and you still wish to enter Setup, restart the system to try again by turning it OFF then ON, or by pressing the "RESET" button on the system case. You may also restart the system by simultaneously pressing <Ctrl>, <Alt>, and <Delete> keys. If you do not press the keys at the correct time and the system does not boot, an error message will be displayed and you will again be asked to:

#### Press F2 to Continue, DEL to Enter SETUP

### 4.3 Using Setup

In general, you use the arrow keys to highlight items, press <Enter> to select, use the PageUp and PageDown keys to change entries, press <F1> for help and press <Esc> to quit. The following table provides more detail about how to navigate in the Setup program using the keyboard.

| Up arrow    | Move to previous item                                 |
|-------------|-------------------------------------------------------|
| Down arrow  | Move to next item                                     |
| Left arrow  | Move to the item in the left hand                     |
| Right arrow | Move to the item in the right hand                    |
| Esc key     | Main Menu— Quit and not save changes into CMOS        |
|             | Status Page Setup Menu and Option Page Setup          |
|             | Menu— Exit current page and return to Main Menu       |
| PgUp key    | Increase the numeric value or make changes            |
| PgDn key    | Decrease the numeric value or make changes            |
| + key       | Increase the numeric value or make changes            |
| - key       | Decrease the numeric value or make changes            |
| F1 key      | General help, only for Status Page Setup Menu and     |
|             | Option Page Setup Menu                                |
| F2 /F3 key  | Change color from total 16 colors. F2 to select color |
|             | forward, (Shift) F2 to select color backward          |
| F4 key      | Reserved                                              |
| F5 key      | Reserved                                              |
| F6 key      | Reserved                                              |
| F7 key      | Reserved                                              |
| F8 key      | Reserved                                              |
| F9 key      | Reserved                                              |
| F10 key     | Save all the CMOS changes, only for Main Menu         |

### 4.4 Getting Help

Press F1, a help window will pop up to describe the appropriate keys to use and the possible selections for the highlighted item. To exit the Help Window, press <Esc> or the F1 key again. If your computer cannot boot after making and saving system changes with Setup, AMI BIOS supports an override to the CMOS settings which can reset your system to the default settings.

It is highly recommended that you avoid making any changes to the chipset defaults. These defaults have been carefully chosen by both AMI and your system manufacturer to provide the best and reliable performance. A small change to the chipset setup may cause potential system malfunction.

#### 4.5 Main Menu

Once you enter the AMIBIOS<sup>™</sup> CMOS Setup Utility, the Main Menu will appear on the screen. The Main Menu enables you to select from several setup functions and two exit choices. Use the arrow keys to select among the items and press <Enter> to accept and enter the sub-menu.

Note that a brief description of each highlighted selection will appear at the bottom of the screen.

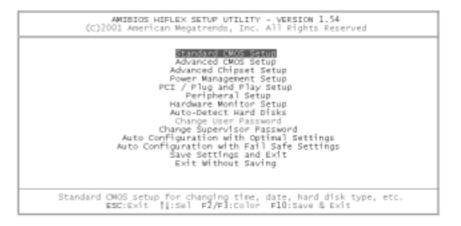

The main menu includes the following main setup categories. Note that some systems may not include all entries.

#### Standard CMOS Setup

Use this menu for basic system configuration.

#### Advanced CMOS Setup

Use this menu to set the Advanced Features available on your system.

#### **Advanced Chipset Setup**

Use this menu to change the values in the chipset registers and optimize your system's performance.

#### **Power Management Setup**

When Disabled, SMI will not be initialized, and complete power management functionality will be removed until this option is set to Enabled.

#### PCI/Plug and Play Setup

This entry appears if your system supports PnP/PCI.

#### **Peripheral Setup**

Use this menu to specify your settings for integrated peripherals.

#### Hardware Monitor Setup

Use this menu to monitor your hardware.

#### **Auto-detect Hard Disks**

Use this menu to specify your settings for hard disks control.

#### **Change Supervisor Password**

Use this menu to set Supervisor and User passwords.

#### Auto Configuration with Optimal Settings

Use this menu to load the BIOS default values for optimal performance system operation. When AMI has designed the custom BIOS to maximize performance, these defaults can be changed to meet the needs.

#### Auto Configuration with Fail Safe Settings

Use this menu to load the BIOS default values for the minimal and stable performance for the system.

#### Save Settings and Exit

Save CMOS value changes to CMOS and exit setup.

#### **Exit without Saving**

Abandon all CMOS value changes and exit setup.

### 4.6 Standard CMOS Setup

The items in Standard CMOS Setup Menu are divided into 10 categories. Each category includes no, one or more than one setup items. Use the arrow keys to highlight the item and then use the <PgUp> or <PgDn> keys to select the value you want in each item.

| (C)2001 American Megatrends, Inc. All Rights                |                    |
|-------------------------------------------------------------|--------------------|
| Date (mm/dd/yssy): Fri 100 01,2002                          | Base Memory: 0 KB  |
| Time (hh/mm/ss) : 13:53:29                                  | Extd Memory: 0 MB  |
| Floppy Drive A: 1.44 MB 3%<br>Floppy Drive B: Not Installed | LBA BÌK PIO 3281   |
| Pri Master: Auto                                            | Node Node Node     |
| Pri Slave : Auto                                            | On                 |
| Sec Master: Auto                                            | On                 |
| Sec Slave : Auto                                            | On                 |
| Boot Sector Virus Protection Disabled                       |                    |
| Month: Jan - Dec                                            | ESC:Exit [l:Se]    |
| Day: 01 - 31                                                | PgDp/PgDm:Modify   |
| Year: 1980 - 2099                                           | Fl:Help F2/F3:Colo |

#### **Main Menu Selections**

| Item                       | Options                                                                                  | Description                                                                                      |
|----------------------------|------------------------------------------------------------------------------------------|--------------------------------------------------------------------------------------------------|
| Date                       | MM DD YYYY                                                                               | Set the system date                                                                              |
| Time                       | HH : MM : SS                                                                             | Set the system time                                                                              |
| IDE Primary<br>Master      | Options are in its sub<br>menu (described in<br>Table 3)                                 | Press <enter> to enter<br/>the sub menu of detailed<br/>options</enter>                          |
| IDE<br>Primary Slave       | Options are in its sub<br>menu (described in<br>Table 3)                                 | Press <enter> to enter<br/>the sub menu of detailed<br/>options</enter>                          |
| IDE<br>Secondary<br>Master | Options are in its sub<br>menu (described in<br>Table 3)                                 | Press <enter> to enter<br/>the sub menu of detailed<br/>options</enter>                          |
| IDE<br>Secondary<br>Master | Options are in its sub<br>menu (described in<br>Table 3)                                 | Press <enter> to enter<br/>the sub menu of detailed<br/>options</enter>                          |
| Drive A<br>Drive B         | None<br>360K, 5.25 in<br>1.2M, 5.25 in<br>720K, 3.5 in<br>1.44M, 3.5 in<br>2.88M, 3.5 in | Select the type of floppy<br>disk drive installed in<br>your system                              |
| Halt On                    | All Errors<br>No Errors<br>All, but Keyboard<br>All, but Diskette<br>All, but Disk/Key   | Select the situation in<br>which you want the BIOS<br>to stop the POST process<br>and notify you |
| Base Memory                | N/A                                                                                      | Displays the amount of<br>conventional memory<br>detected during boot up                         |
| Extended<br>Memory         | N/A                                                                                      | Displays the amount of<br>extended memory<br>detected during boot up                             |

#### 4.7 Advanced CMOS Setup

This section allows you to configure your system for basic operation. You can select the system default speed, boot-up sequence, keyboard operation, shadowing and security.

|                                                                                                    | SETUP - ADVANCED CMOS SETUP<br>Megatrends, Inc. All Rights                                                                                                    |                                                                                                    |
|----------------------------------------------------------------------------------------------------|----------------------------------------------------------------------------------------------------|----------------------------------------------------------------------------------------------------|
| VICE Boot<br>1st Boot Device<br>3rd Boot Device<br>Try Other Boot Devices<br>Boot Prom Lan<br>S.M.A.R.T. for Hard Disks<br>BootUp Nun-Lock<br>BootUp Nun-Lock<br>Floppy Drive Swap<br>Floppy Drive Swap<br>Floppy Drive Swap<br>Floppy Drive Seek<br>PS/2 Mouse Support<br>System Keyboard<br>Primary Display<br>Boot To OS/2<br>Wait For 'F1' If Error<br>Hit 'DEL' Message Display<br>CPU MicroCode Updation<br>L1 Cache<br>L2 Cache<br>System BIOS Cacheable | Enabled<br>Floppy<br>IDE-0<br>COROM<br>Yes<br>Disabled<br>Disabled<br>Disabled<br>Enabled<br>Enabled<br>Enabled<br>Enabled<br>Enabled<br>Enabled<br>Enabled<br>Enabled<br>Enabled<br>Enabled<br>Enabled<br>Enabled | Available Options:<br>Disabled<br>Enabled<br>Enabled<br>Esc:Exit 11:Sel<br>PaUp/PgDn:Modify<br>F1:Help F2/F1:Color |

|                                                                                                    | SETUP - ADVANCED CMO<br>Megatrends, Inc. All                                                                                                    |                                                                                                    |
|----------------------------------------------------------------------------------------------------|----------------------------------------------------------------------------------------------------|----------------------------------------------------------------------------------------------------|
| BootUp Num-Lock<br>Floppy Drive Swap<br>Floppy Drive Seek<br>Ps/2 Mouse Support<br>System Kayboard<br>Primary Display<br>Boot To 05/2<br>Wait For 'Fl' If Error<br>Hit 'DEL' Nessage Display<br>CPU MicroCode Updation<br>L1 Cache<br>L2 Cache<br>System BIOS Cacheable<br>C000,32k Shadow<br>C000,16k Shadow<br>C000,16k Shadow<br>D400,16k Shadow<br>D400,16k Shadow<br>D400,16k Shadow | Dn<br>Disabled<br>Disabled<br>Enabled<br>Present<br>VGA/EGA<br>No<br>Enabled<br>Enabled<br>Enabled<br>Enabled<br>Enabled<br>Enabled<br>Disabled<br>Disabled<br>Disabled<br>Disabled<br>Disabled | Awailable Options:<br>Disabled<br>Enabled<br>Cached<br>ESC:Exit I1:Sel<br>PgUp/PgDn:Modify<br>F1:Help F2/F3:color |

#### **Quick Boot**

When set to Enabled, DRAM testing function will be disabled.

#### 1st /2nd /3rd Boot Device

This option sets the type of device for the first boot drives that the AMIBIOS attempts to boot from after AMIBIOS POST is completed. The settings are Disabled, IDE-0, IDE-1, IDE-2, IDE-3, Floppy, ARMD-FDD, ARMD-HDD, CDROM, or SCSI.

#### **Try Other Boot Devices**

Set this option to Yes to instruct AMIBIOS to attempt to boot from any other drive in the system if it cannot find a boot drive among the drives specified in the 1st Boot Device, 2nd Boot Device, 3rd Boot Device, 4th Boot Device options. The settings are Yes or No.

#### **Floppy Access Control**

This option specifies the read/write access that is set when booting from a floppy drive. The settings are Read/Write or Read-Only.

#### Hard Disk Access Control

This option specifies the read/write access that is set when booting from a hard disk drive. The settings are Read/Write or Read-Only.

#### S.M.A.R.T. for Hard Disks

Self-Monitoring, Analysis and Reporting Technology. This option helps BIOS to warn the user of the possible device failure and give user a chance to back up the device before actual failure happens. The settings are Disabled, or Enabled.

#### **Boot Up Num-Lock**

When on, this option turns off Num Lock when the system is powered on so the end user can use the arrow keys on both the numeric keypad and the keyboard.

#### Floppy Drive Swap

Set this option to Enabled to permit drives A: and B: to be swapped. The settings are Enabled or Disabled.

#### **Floppy Drive Seek**

Set this option to Enabled to specify that floppy drives A: will perform a Seek operation at system boot. The settings are Enabled or Disabled.

#### **PS/2 Mouse Support**

When this option is enabled, BIOS support a PS/2- type mouse.

#### System Keyboard

This option does not specify if a keyboard is attached to the computer. Rather, it specifies if error messages are displayed if a keyboard is not attached. This option permits you to configure workstation with no keyboard. The settings are Absent, or Present.

#### **Primary Display**

Select this option to configure the type of monitor attached to the computer. The settings are Monochrome, Color 40 x 25, and Color 80 x 25, VGA/PGA/EGA, or Not Install.

#### **Password Check**

This option enables the password check option every time the system boots or the end user runs Setup. If always is chosen a user password prompt appears every time the computer is tuned on. If setup is chosen, the password prompt appears if BIOS is executed.

#### Boot To OS/2

Set this option to Enabled if running OS/2 operating system and using more than 64MB of system memory on the motherboard. The settings are YES or NO.

#### Wait For 'F1' If Error

If this option is enabled, AMIBIOS waits for the end user to press <F1> before continuing. If this option is disabled, AMIBIOS continues the boot process without waiting for <F1> to be pressed.

The settings are Disabled or Enabled.

#### Hit 'DEL' Message Display

Disabling this option prevents "Hit <DEL> if you want to run Setup" from appearing when the system boots. The settings are Disabled or Enabled.

#### Internal Cache

The option enabled or disabled the internal cache memory in the processor.

#### External Cache

The option enables secondary cache memory. If Enabled is selected, external cache memory is enabled. If disabled is selected, external cache memory is disabled.

#### System BIOS Cacheable

When this option is set to Enabled, the System ROM area from F0000-FFFFF is copied (shadowed) to RAM for faster execution.

#### C000, 32k Shadow

When this option is set to Enabled, the Video ROM area from C0000-C7FFF is copied (shadowed) to RAM for faster execution. **Disabled:** The contents of the video ROM are not copied to RAM. **Cached:** The contents of the video ROM area from C0000h - C7FFFh are copied from ROM to RAM and can be written to or read from cache memory.

**Enabled:** The contents of the video ROM area from C0000h - C7FFFh are copied (shadowed) from ROM to RAM for faster execution.

#### C800, 16k Shadow

These options enable shadowing of the contents of the ROM area named in the option title. The settings are Enabled, Disabled, or Cached. The ROM area that is not used by ISA adapter cards will be allocated to PCI adapter cards.000, 32k Shadow.

#### CC00, 16k Shadow

These options enable shadowing of the contents of the ROM area named in the option title. The settings are Enabled, Disabled, or Cached. The ROM area that is not used by ISA adapter cards will be allocated to PCI adapter cards.800, 16k Shadow.

#### D000, 16k Shadow

These options enable shadowing of the contents of the ROM area named in the option title. The settings are Enabled, Disabled, or Cached. The ROM area that is not used by ISA adapter cards will be allocated to PCI adapter cards. C00, 16k Shadow.

#### D400, 16k Shadow

These options enable shadowing of the contents of the ROM area named in the option title. The settings are Enabled, Disabled, or Cached. The ROM area that is not used by ISA adapter cards will be allocated to PCI adapter cards.000, 16k Shadow.

#### D800, 16k Shadow

These options enable shadowing of the contents of the ROM area named in the option title. The settings are Enabled, Disabled, or Cached. The ROM area that is not used by ISA adapter cards will be allocated to PCI adapter cards.400, 16k Shadow.

#### DC00, 16k Shadow

These options enable shadowing of the contents of the ROM area named in the option title. The settings are Enabled, Disabled, or Cached. ISA adapter cards will be allocated to PCI adapter cards.800, 16k Shadow.

### 4.8 Advanced Chipset Setup

| AMIBIOS SETUP - ADVANCED CHIPSET SETUP<br>(C]2001 American Megatrends, Inc. All Rights Reserved                                                                                                    |                                                          |                                                            |
|----------------------------------------------------------------------------------------------------|----------------------------------------------------------|------------------------------------------------------------|
| South States Control States States St | Disabled<br>133Mhz<br>3                                  | Available Options:<br>Disabled<br>Enabled                  |
| Memory Hole<br>AGP Aperture Size<br>USB Controller<br>USB Device Legacy Support<br>Port 64/60 Emulation                                                                                                    | Dîsabled<br>64M8<br>All USB Port<br>Dîsabled<br>Dîsabled |                                                            |
|                                                                                                    |                                                          | ESC:Exit [1:Se]<br>PgUp/PgDn:Modify<br>F1:Help F2/F3:Color |

This section allows you to configure the system based on the specific features of the installed chipset. This chipset manages bus speeds and access to system memory resources, such as DRAM and the external cache. It also coordinates communications between the conventional ISA bus and the PCI bus. It must be stated that these items should never need to be altered. The default settings have been chosen because they provide the best operating conditions for your system.

#### **DRAM Frequency**

This setting is decided by Memory frequency.

#### SDRAM CAS# Latency

This setting is decided by Memory CAS latency.

#### **AGP Aperture Size**

Select the size of AGP aperture, which is a portion of the PCI Memory address space. Host cycles that hit the aperture range are forwarded to the AGP without any translation.

#### **USB** Controller

Select Enabled if your system contains a USB controller and you have USB Peripherals.

#### **USB Device Legacy support**

Enable or Disable for USB device legacy support.

#### 4.9 Power Management Setup

| ANIBIOS SETUP - POWER MANAGEMENT SETUP<br>(C)2001 American Megatrends, Inc. All Rights Reserved                                                                                                    |                                                                                                    |                                                                                               |
|----------------------------------------------------------------------------------------------------|----------------------------------------------------------------------------------------------------|-----------------------------------------------------------------------------------------------|
| ACPI Aware O/S<br>ACPI Standby State<br>Re-Call VGA BIOS at S3 Resuming<br>Power Management/APM<br>Video Power Down Mode<br>Hard Disk Power Down Mode<br>Standby Time Out (Minute)<br>Suspend Time Out (Minute)<br>Display Activity<br>IRO3<br>IRO4<br>IRO5<br>IRO9<br>IRO10<br>IRO11<br>IRO13<br>IRO13<br>IRO14<br>IRO15 | No<br>Sl/POS<br>Enabled<br>Enabled<br>Disabled<br>Disabled<br>Disabled<br>SOM-56.25%<br>Ignore<br>Monitor<br>Monitor<br>Ignore<br>Ignore<br>Ignore<br>Ignore<br>Ignore<br>Ignore<br>Ignore<br>Ignore<br>Ignore<br>Ignore<br>Ignore<br>Ignore<br>Ignore | Available Options:<br>No<br>Yes<br>ESC:Exit II:Sel<br>PgUp/PgDn:Modify<br>FI:Help F2/F3:color |

|                                                                                                    | SETUP - POWER MANAGEMEP<br>Megatrends, Inc. All Ri                                                                                                |                                                                                                    |
|----------------------------------------------------------------------------------------------------|----------------------------------------------------------------------------------------------------|----------------------------------------------------------------------------------------------------|
| Display Activity<br>IRQ3<br>IRQ4<br>IRQ5<br>IRQ7<br>IRQ9<br>IRQ10<br>IRQ10<br>IRQ11<br>IRQ14<br>IRQ15<br>Power Button Function<br>Restore on AC/Power Loss<br>Resume On Ring/LAN<br>Resume On RIC Alarm<br>RTC Alarm Hour<br>RTC Alarm Minute<br>RTC Alarm Minute<br>RTC Alarm Minute<br>RTC Alarm Second<br>Sweet Type Select | Ignore<br>Monitor<br>Monitor<br>Ignore<br>Monitor<br>Ignore<br>Ignore<br>Ignore<br>On/Off<br>Latt State<br>Disabled<br>Disabled<br>15<br>12<br>30 | Available Options:<br>AT<br>ATX<br>ATX<br>ESC:Exit []:sel<br>PgUp/PgOn:Modify<br>F1Help F2/F3:Color |

#### ACPI Aware O/S

This feature is switch of ACPI function. Configuration options: [No] or [Yes].

#### **ACPI Standby State**

This feature is a switch of STR (S3) or POS (S1) function. Configuration options: [S3/STR] or [S1/POS].

#### **Power Management/APM**

When Disabled, SMI will not be initialized, and complete power management functionality will be removed until this option is set to Enabled.

#### Video Power Down Mode

Video will power down when system is in Suspend mode. Video will power down when system is in Standby mode.

#### Hard Disk Power Down Mode

Hard Disk will power down when system in Suspend mode. Hard Disk will power down when system in Standby mode.

#### **Suspend Time Out**

If no activity occurs during this time period, the BIOS will place the system into suspend low power state. The "Standby Time Out" period must expire first (if enabled) before this time out period begins.

#### IRQ3, 4, 5, 7, 9, 10, 11, 13, 14, 15

As Individual IRQ Wake Up Events.

#### **Power Button Function**

On/Off enables the system to switch off immediately the power button is pressed. Suspend allows the system to suspend immediately the power button is pressed.

#### **Resume on Ring/LAN**

Allows the system to wake up in response to a Ring Indicator signal from external modem. Wake up on LAN gives you the ability to remotely boot a PC from across a network even if it has been powered down.

#### **Resume On RTC Alarm**

When this option is set enabled, you can set the time to wake the system up from soft off mode.

#### **Power Type Select**

To select Power Type for AT or ATX.

### 4.10 PCI / Plug and Play Setup

|                                                                                                    | UP - PCI / PLUG AND PLA<br>atrends, Inc. All Right                                                                                                    |                                                                                                 |
|----------------------------------------------------------------------------------------------------|----------------------------------------------------------------------------------------------------|-------------------------------------------------------------------------------------------------|
| Plug and Play Aware 0/S<br>Clear NARAM<br>OnBoard USE2.0 Controller<br>OnBoard LAN_1 Controller<br>OnBoard LAN_2 Controller<br>Onchip VGA Frame Buffer size<br>PCI Latency Timer (PCI Clocks)<br>Primary Graphics Adapter<br>Boot Screen Select<br>TV Dut Type<br>UCD Panel Type<br>Allocate IRQ to PCI VGA<br>PCI Slotl IRQ Priority<br>PCI Slotl IRQ Priority<br>PCI Slotl IRQ Priority<br>PCI Slotl IRQ Priority<br>PCI Slotl IRQ Priority<br>DMA Channel 1<br>DMA Channel 3<br>DMA Channel 5 | No<br>Enabled<br>Enabled<br>Enabled<br>32<br>PCI<br>CRT<br>U.S. NTSC<br>1 800×600 TFT<br>Yes<br>Auto<br>Auto<br>Auto<br>Auto<br>Auto<br>PnP<br>PnP<br>PnP | Available Options:<br>• No<br>Yes<br>ESC:Exit []:Sel<br>PqUp/PgDn:Modify<br>FI:Help F2/FJ:Color |

|                                                                                                    | SETUP - PCI / PLUG /<br>Negatrends, Inc. Al                                                                                                    |                                                                                                    |
|----------------------------------------------------------------------------------------------------|----------------------------------------------------------------------------------------------------|----------------------------------------------------------------------------------------------------|
| Allocate IRQ to PCI VSA<br>PCI Slotl IRQ Priority<br>PCI Slotl IRQ Priority<br>PCI Slotl IRQ Priority<br>PCI Slotd IRQ Priority<br>DMA Channel 1<br>DMA Channel 3<br>DMA Channel 5<br>DMA Channel 7<br>IRQ3<br>IRQ4<br>IRQ5<br>IRQ7<br>IRQ9<br>IRQ10<br>IRQ10<br>IRQ11<br>IRQ14 | Yes<br>Auto<br>Auto<br>Auto<br>PnP<br>PnP<br>PnP<br>PnP<br>PCI/PnP<br>PCI/PnP<br>PCI/PnP<br>PCI/PnP<br>PCI/PnP<br>PCI/PnP<br>PCI/PnP<br>PCI/PnP<br>PCI/PnP<br>PCI/PnP | Available Options:<br>PCI/PnP<br>ISA/EISA<br>ESC:Exit []:Sel<br>PGUp/PgDn:Hodify<br>FL:Heip F2/F3:Color |

#### Plug and Play Aware O/S

If enabled, BIOS will configure only PnP ISA boot devices (i.e. all PnP ISA cards which has boot flag set). And PnP aware OS will configure all other devices. If disabled, BIOS will configure all devices.

#### **Clear NVRAM**

When this option is set to Yes, system can auto clear NVRAM. The settings are Yes or No.

#### On Board USB2.0 Controller

To enable or disable USB2.0 controller.

#### **On Board LAN1 Controller**

To enable or disable LAN1 controller.

#### **On Board LAN2 Controller**

To enable or disable LAN2 controller.

#### **On Chip VGA Frame Buffer Size**

To select frame buffer size (2~32MB) for VGA.

#### PCI Latency Timer (PCI Clocks)

This option specifies the latency timings (in PCI clocks) for PCI devices installed in the PCI expansion slots. The settings are 32, 64, 96, 128, 160, 192, 224, or 248.

#### **Boot Screen Select**

This option is select Boot Screen from CRT or LCD or TV out. Select CRT+LCD or CRT+TV is Boot from CRT and LCD or CRT and TV.

#### TV Out Type

If you select TV or CRT+TV from Boot screen select optional. You can select TV out type optional to select TV out type. You can select U.S. NTSC, Japanese NTSC or PAL.

#### LCD Panel Type

This option is select LCD Panel type.

#### Allocate IRQ to PCI VGA

Set this option to Yes to allocate an IRQ to the VGA device on the PCI bus. The settings are Yes or No.

#### PCI Slot1 / Slot2 / Slot3 / Slot4 IRQ Priority

To specify the IRQ priority for PCI device installed in the PCI expansion slot. The settings are Auto, (IRQ) 3, 4, 5, 7, 9, 10, and 11, in priority orders.

#### DMA Channel 0, 1, 3, 5, 6, 7

To specify the bus type used by each DMA channel. The settings are PnP or ISA/EISA.

#### IRQ3, 4, 5, 7, 9, 10, 11, 14, 15

To specify the bus that the specified IRQ line is used on. This option enables you to reserve IRQs for legacy ISA adapter cards, and determine if AMIBIOS should remove an IRQ from the pool of available IRQs passed to devices that are configurable by the system BIOS. The available IRQ pool is determined by reading the ESCD NVRAM. If more IRQs must be removed from the pool, end users can use the option to reserve the IRQ by assigning an ISA/EISA setting to it. Onboard I/O is configured by AMIBIOS. All IRQs used by onboard I/O are configured as PCI/PnP.

### 4.11 Peripheral Setup

Peripheral Setup enables you to configure your system to most energy-saving status.

| AMIBIOS SETUP - PERIPHERAL SETUP<br>(C)2001 American Megatrends, Inc. All Rights Reserved                                                                                                    |                                                                                                    |                                                                                        |
|----------------------------------------------------------------------------------------------------|----------------------------------------------------------------------------------------------------|----------------------------------------------------------------------------------------|
| Contoard Serial Port1<br>Ontoard Serial Port2<br>Serial Port2 Mode<br>Duplex Mode<br>Ontoard Parallel Port<br>Parallel Port Mode<br>EPP Version<br>Parallel Port IRQ<br>Ontoard Serial Port3<br>Serial Port3 IRQ<br>Ontoard Serial Port4<br>Sarial Port4 Mode<br>IrDA Protocol<br>Serial Port4 IRQ<br>Ontoard IDE<br>Ontoard AC'07 Audio | 5235166<br>3F8/CCM1<br>2F8/CCM2<br>Norma1<br>N/A<br>378<br>Norma1<br>N/A<br>7<br>368/CCM3<br>11<br>2E8/CCM4<br>Norma1<br>1.6 US<br>10<br>Both<br>Enabled | Available Options:<br>Disabled<br>> Enabled<br>PgUp/PgOn:Nodify<br>FliHelp F2/F3:Color |

#### OnBoard Serial Port 1/Port 2/Port 3/Port4

This option specifies the base I/O port address of serial port 1. The settings are Auto (AMIBIOS automatically determines the correct base I/O port address), Disabled, 3F8h, 2F8h, 2E8h, or 3E8h.

#### Serial Port4 Mode

This option specifies the IR active pulse or inverting clock of serial port B.

#### **IR Pin Select**

The SIN/SOUT pin of Serial Port 3 function or IRRX/IRTX pin if IR function in normal condition.

#### **OnBoard Parallel Port**

This option specifies the base I/O port address of parallel port on the motherboard. The settings are Disabled, 378h, 278h, or 3BCh.

#### **Parallel Port Mode**

This option specifies the parallel port mode. The settings are Normal, Bi-Dir, EPP, or ECP.

**Normal:** The normal parallel port mode is used. Bi-Dir: Use this setting to support bi-directional transfers on the parallel port. **EPP:** The parallel port can be used with devices that adhere to the Enhanced Parallel Port (EPP) specification. EPP uses the existing parallel port signals to provide asymmetric bi-directional data transfer driven by the host device.

**ECP:** The parallel port can be used with devices that adhere to the Extended Capabilities Port (ECP) specification. ECP uses the DMA protocol to achieve data transfer rates up to 2.5 Megabits per second. ECP providessymmetric bi-directional communication.

#### **EPP Version**

EPP data or address read cycle 1.9 or 1.7.

#### Parallel Port IRQ

This option specifies the IRQ used by the parallel port. The settings are Auto, (IRQ) 5, or (IRQ) 7.

#### Parallel Port DMA Channel

This option is only available if the setting for the Parallel Port Mode option is ECP. This option sets the DMA channel used by the parallel port. The settings are DMA Channel 0, 1, or 3.

#### **On Board LAN**

To enable or disable LAM function.

#### On Board LAN P.M.E

To enable or disable P.M.E function for LAN Wake up.

#### On Board AC'97 Audio

Enable or Disable AC'97 Audio Function

#### 4.12 Hardware Monitor Setup

The following screen shows the hardware monitor setup menu.

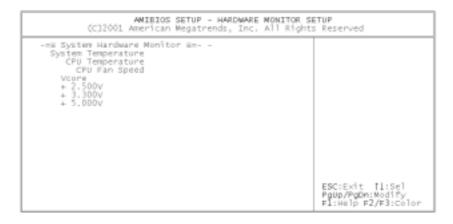

#### 4.13 Change Supervisor Password

You can set either supervisor or user password, or both of them. The differences between are:

#### Supervisor password:

You can enter and change the options of the setup menus.

#### User password:

You can only enter the setup menus but do not have the right to change the options in them. When you select this option, the following message will appear at the center of the screen to assist you to create a password.

#### **Enter Password:**

Enter a password of eight characters in length and press <Enter>. Previous password will then be cleared from CMOS memory. You will be asked to confirm the password. Type the password again and press <Enter>. You may also press <Esc> to abort the selection and not enter a password.

To disable a password, press <Enter> when you are prompted to enter the password. Confirm to disable the password. Once the password is disabled, the system will boot and you can enter Setup freely.

#### Password Disabled

When a password has been enabled, you will be prompted to enter it every time you try to enter Setup. This prevents an unauthorized person from changing any part of your system configuration.

When a password is enabled, you can require BIOS to request a password every time your system is rebooted. You can also determine when a password is required within the BIOS Features Setup Menu and its Security option (see Section 3). If the Security option is set to "Always", a password will be required both at boot and at entry to Setup. If set to "Setup", prompting only occurs when trying to enter Setup.

### Appendix A: Watchdog Timer

Watchdog Timer is a device to ensure that standalone systems can always recover from abnormal conditions that cause system crash which may be caused by an external EMI or a software bug. When the system stops working, the hardware on the board will reset (cold boot) to restore the system to normal status.

Three I/O ports control the operation of Watchdog Timer:

| 443 (hex)     | Write | Set Watchdog Timer period |
|---------------|-------|---------------------------|
| 443 (hex)     | Read  | Enable Watchdog Timer     |
| 043/843 (hex) | Read  | Disable Watchdog Timer    |

Set the time-out period for Watchdog Timer. The resolution of the timer is 1 second and the range of the timer is from 1 sec to 255 sec. You need to send the time-out value to the I/O port 443H, and then enable it by reading data from the same I/O port 443H. This will activate the timer which will eventually time out and reset the CPU board. To avoid system reset, Watchdog Timer must be periodically refreshed by reading the same I/O port 443H. This must be done within the time-out period that is set by the software, please refer to the example program. Disable Watchdog timer by reading the I/O port: 843H or 043H. Otherwise the system could reset unconditionally.

A tolerance of at least 5% must be maintained to avoid unknown routines in the operating system (DOS), such as disk I/O that can be very time-consuming. For example, if the time-out period has been set to 10 seconds, the I/O port 443H must be read within 7 seconds.

#### Example assembly program:

TIMER\_PORT = 443H

 $TIMER_START = 443H$ 

TIMER\_STOP = 843H

#### ;;INITIAL TIMER COUNTER

MOV DX, TIMER\_PORT

MOV AL, 8 ;;8 seconds

OUT DX, AL

MOV DX, TIMER\_START

IN AL, DX. ;;START COUNTER

W\_LOOP:

MOV DX, TIMER\_STOP

IN AL, DX

MOV DX, TIMER\_START

IN AL, DX ;;RESTART COUNTER

#### ;;ADD YOUR APPLICATION HERE

CMP EXIT\_AP, 0

JNE W\_LOOP

MOV DX, TIMER\_STOP

IN AL, DX

;;EXIT AP

### Appendix B: I/O Address Map

### I/O Address Map

| I/O Address Map | Description                          |  |
|-----------------|--------------------------------------|--|
| 000-01F         | DMA Controller #1                    |  |
| 020-021         | Interrupt Controller # 1, Master     |  |
| 040-05F         | System Timer                         |  |
| 060-06F         | Standard 101/102 keyboard Controller |  |
| 070-07F         | Real time Clock, NMI Controller      |  |
| 080-0BF         | DMA Page Register                    |  |
| 0A0-0BF         | Interrupt Controller # 2             |  |
| OCO-ODF         | DMA Controller # 2                   |  |
| OFO-OFO         | Clear Math Coprocessor Busy          |  |
| OF1-OF1         | Reset Math Coprocessor               |  |
| OF8-OFF         | Math Coprocessor                     |  |
| 170-1F7         | BUS Master PCI IDE Controller        |  |
| 278-27F         | Parallel Printer Port 2              |  |
| 2E8-2EF         | Serial Port 4                        |  |
| 2F8-2FF         | Serial Port 2                        |  |
| 376-376         | BUS Master PCI IDE Controller        |  |
| 378-37F         | Parallel Printer Port 1              |  |
| 3B0-3DF         | AGP Graphic Adapter                  |  |
| 3E8-3EF         | Serial Port 3                        |  |
| 3F0-3F7         | Floppy Disk Controller               |  |
| 3F8-3FF         | Serial Port 1                        |  |
| 443             | Watchdog timer enable                |  |
| 480-48F         | PCI BUS                              |  |
| 843/043         | Watchdog timer disable               |  |

### 1<sup>st</sup> MB Memory Address Map

| Memory address | Description   |  |
|----------------|---------------|--|
| 00000-9FFFF    | SYSTEM MEMORY |  |
| A0000-BFFFF    | VGA BUFFER    |  |
| C0000-CFFFF    | VGA BIOS      |  |
| E0000-FFFFF    | SYSTEM BIOS   |  |
| 100000         | EXTEND MEMORY |  |

### IRQ Mapping Chart

| IRQ0 | System Timer   | IRQ8  | RTC CMOS clock |
|------|----------------|-------|----------------|
| IRQ1 | Keyboard       | IRQ9  | ACPI STEERING  |
| IRQ2 | IRQ Controller | IRQ10 | COM4           |
| IRQ3 | COM2           | IRQ11 | COM3           |
| IRQ4 | COM1           | IRQ12 | PS/2 mouse     |
| IRQ5 | USB            | IRQ13 | FPU            |
| IRQ6 | FDC            | IRQ14 | Primary IDE    |
| IRQ7 | Printer        | IRQ15 | Secondary IDE  |

### **DMA Channel Assignment**

| Channel | Function                     |  |
|---------|------------------------------|--|
| 0       | Available                    |  |
| 1       | Available                    |  |
| 2       | Floppy disk                  |  |
| 3       | Available                    |  |
| 4       | Cascade for DMA controller 1 |  |
| 5       | Available                    |  |
| 6       | Available                    |  |
| 7       | Available                    |  |

### Appendix C: How to use Wake-Up Function

POS-EDEN-400 provides a Wake-up function which only works with ATX power supply.

#### Wake-Up On Modem(Ring):

You must set the option Wake-Up On LAN/Ring of CMOS SETUP to be enabled. ATX power supply will be switched on when there is a ring signal detected on pin "RI" of serial port.

#### Wake-Up On LAN:

When you see LAN Link/Active LED flashing, it indicates that the LAN chip has entered standby mode and waits for Wake-Up signal. You can use other computers to wake up your computer by sending an ID to it.

**ID:** ID is the MAC address of your system LAN. Every LAN chip has a factory-set ID, which can be found from network information in Windows.

ID format is xxxxxxxxxxx Example ID: 009027388320